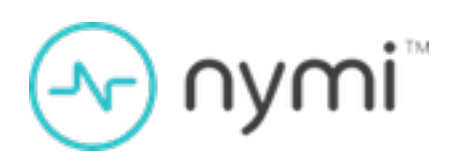

# SDK Developer Guide— WebAPI(iOS)

**Nymi Connected Worker Platform 1.14.X v3.0 2023-11-24**

### **Contents**

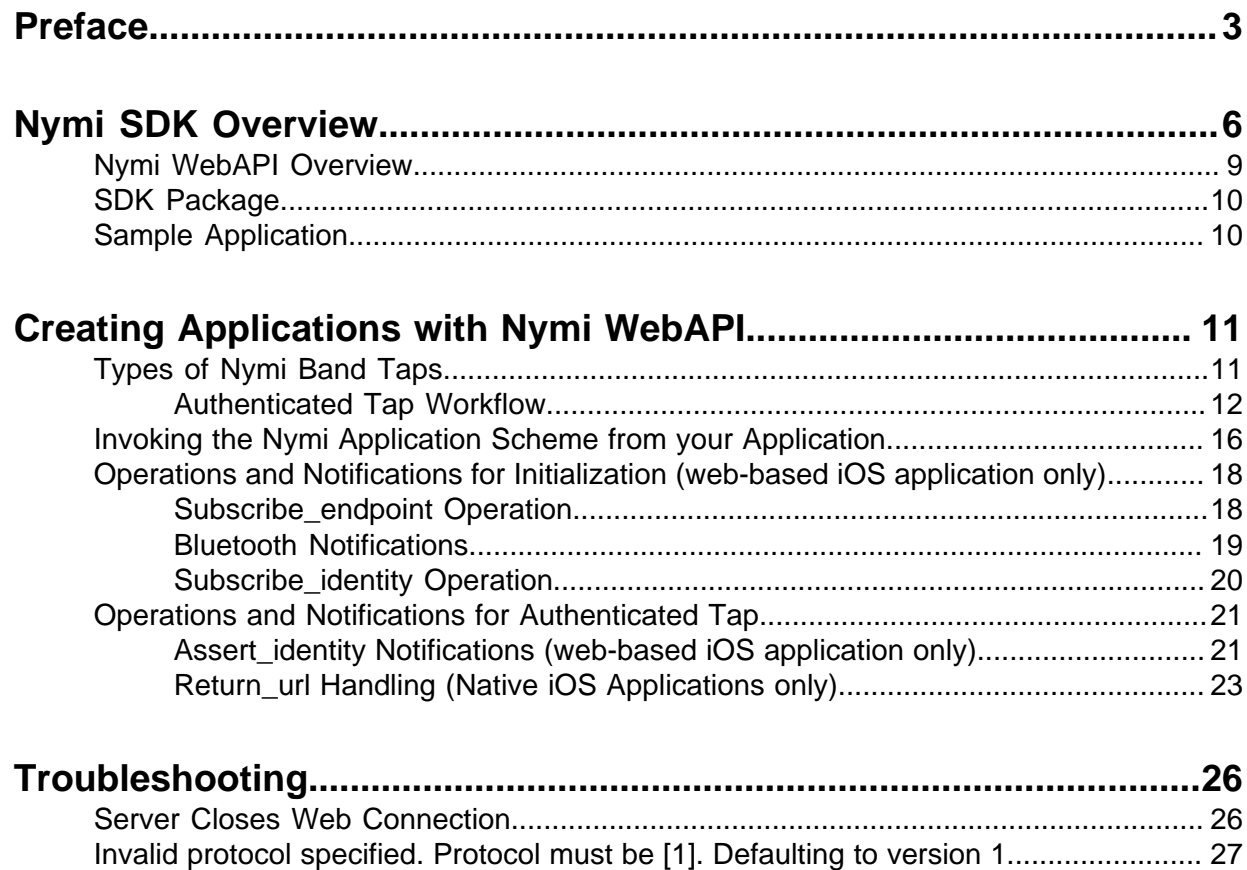

<span id="page-2-0"></span>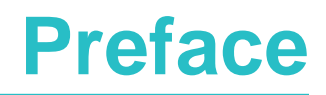

Nymi™ provides periodic revisions to the Nymi Connected Worker Platform. Therefore, some functionality that is described in this document might not apply to all currently supported Nymi products. The Connected Worker Platform Release Notes provide the most up to date information.

#### **Purpose**

This document is part of the Connected Worker Platform (CWP) documentation suite.

This document provides information about how to understand and develop Nymi-enabled Applications (NEA) by utilizing the functionality of the Nymi SDK, over a WebSocket connection that is managed by a web-based or other application. Separate guides are provided for Windows and iOS application development.

#### **Audience**

This guide provides information to Developers.

#### **Revision history**

The following table outlines the revision history for this document.

#### **Table 1: Revision history**

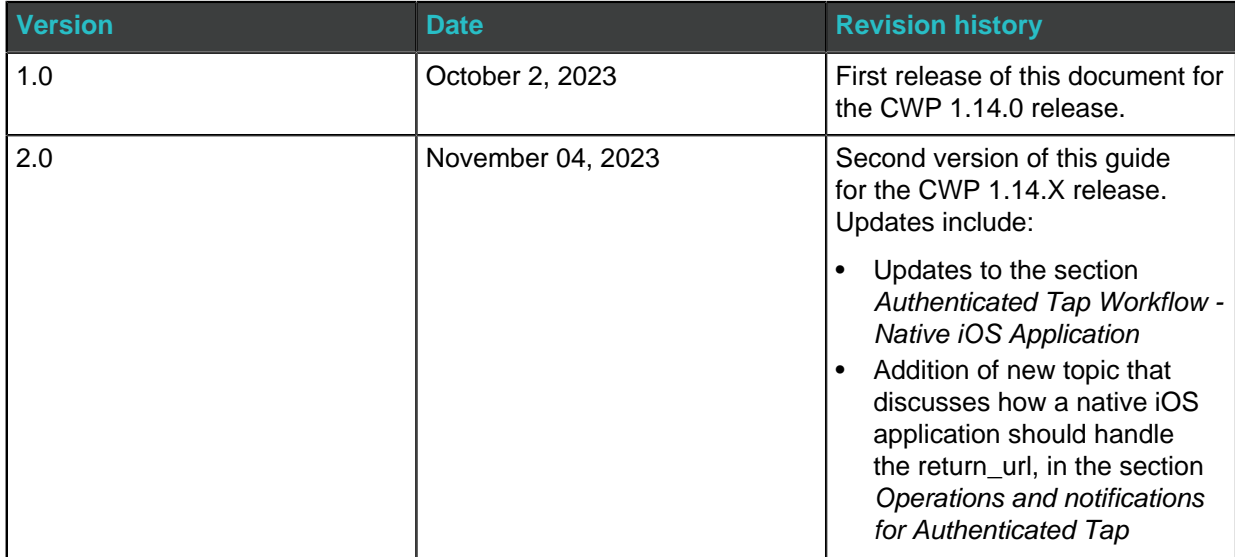

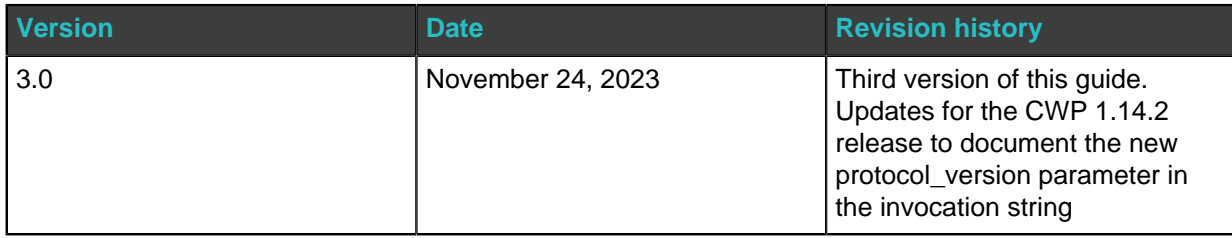

#### **Related documentation**

#### • **Nymi Connected Worker Platform—Overview Guide**

This document provides overview information about the Connected Worker Platform (CWP) solution, such as component overview, deployment options, and supporting documentation information.

#### • **Nymi Connected Worker Platform—Deployment Guide**

This document provides the steps that are required to deploy the Connected Worker Platform solution.

Separate guides are provided for authentication on iOS and Windows device.

#### • **Nymi Connected Worker Platform—Administration Guide**

This document provides information about how to use the NES Administrator Console to manage the Connected Worker Platform (CWP) system. This document describes how to set up, use and manage the Nymi Band™, and how to use the Nymi Band Application. This document also provides instructions on deploying the Nymi Band Application and Nymi Runtime components.

#### • **Nymi SDK for C Developer's Guide**

This document provides information about how to develop Nymi-enabled Applications by using the Nymi API(NAPI).

#### • **Connected Worker Platform with Evidian Installation and Configuration Guide**

The Nymi Connected Worker Platform with Evidian Guides provides information about installing the Evidian components and configuration options based on your deployment. Separate guides are provided for Wearable, RFID-only, and mixed Wearable and RFIDonly deployments.

#### • **Nymi Connected Worker Platform—Troubleshooting Guide**

This document provides information about how to troubleshoot issues and the error messages that you might experience with the NES Administrator Console, the Nymi Enterprise Server deployment, the Nymi Band, and the Nymi Band Application.

#### • **Nymi Connected Worker Platform with Evidian Troubleshooting Guide**

This document provides overview information about how to troubleshoot issues that you might experience when using the Nymi solution with Evidian.

#### • **Nymi Connected Worker Platform—FIDO2 Deployment Guide**

The Nymi Connected Worker Platform—FIDO2 Deployment Guide provides information about how to configure Connected Worker Platform and FIDO2 components to allow authenticated users to use the Nymi Band to perform authentication operations.

#### • **Connected Worker Platform with POMSnet Installation and Configuration Guide**

The Nymi Connected Worker Platform—POMSnet Installation and Configuration Guides provides information about how to configure the Connected Worker Platform and POMSnet components to allow authenticated users to use the Nymi Band to perform authentication operations in POMSnet.

#### • **Nymi Band Regulatory Guide**

This guide provides regulatory information for the Generation 3 (GEN3) Nymi Band.

#### • **Third-party Licenses**

The Nymi Connected Worker Platform—Third Party Licenses Document contains information about open source applications that are used in Nymi product offerings.

#### **How to get product help**

If the Nymi software or hardware does not function as described in this document, you can submit a [support ticket](https://support.nymi.com/hc/en-us/requests/new) to Nymi, or email <support@nymi.com>

#### **How to provide documentation feedback**

Feedback helps Nymi to improve the accuracy, organization, and overall quality of the documentation suite. You can submit feedback by using<support@nymi.com>

# <span id="page-5-0"></span>**Nymi SDK Overview**

The Nymi SDK provides Developers with libraries, APIs, sample code and documentation to build a Nymi-enabled Application (NEA).

**Note:** In this guide, the use of the term your application, your web-based application, and your native application refers to an NEA .

#### **Overview of an iOS Environment**

The following diagram provides a high-level overview of the components in a Connected Worker Platform environment that uses iOS devices to access web-based NEAs.

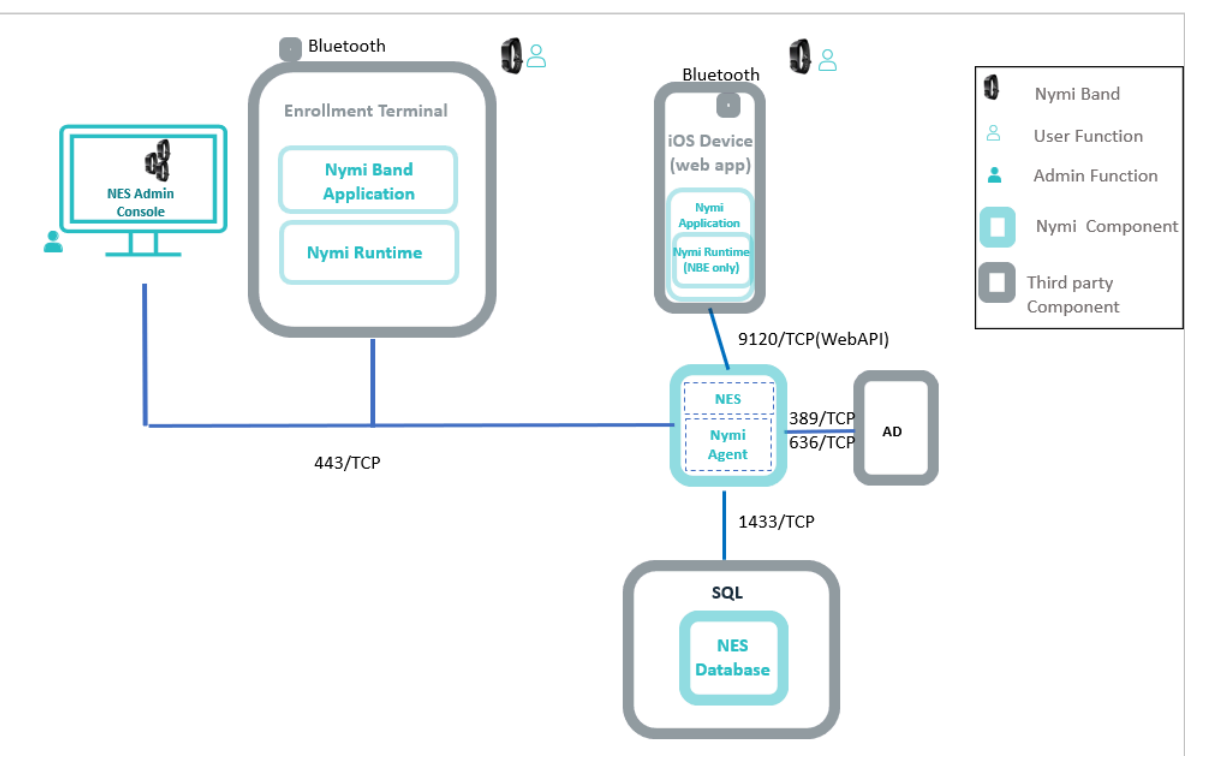

#### **Figure 1: Connected Worker Platform Solution Components and Communication**

#### **Table 2: Connected Worker Platform Solution Components**

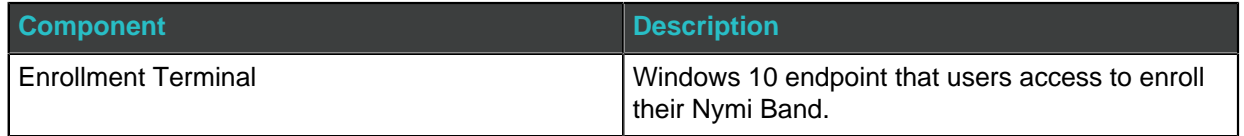

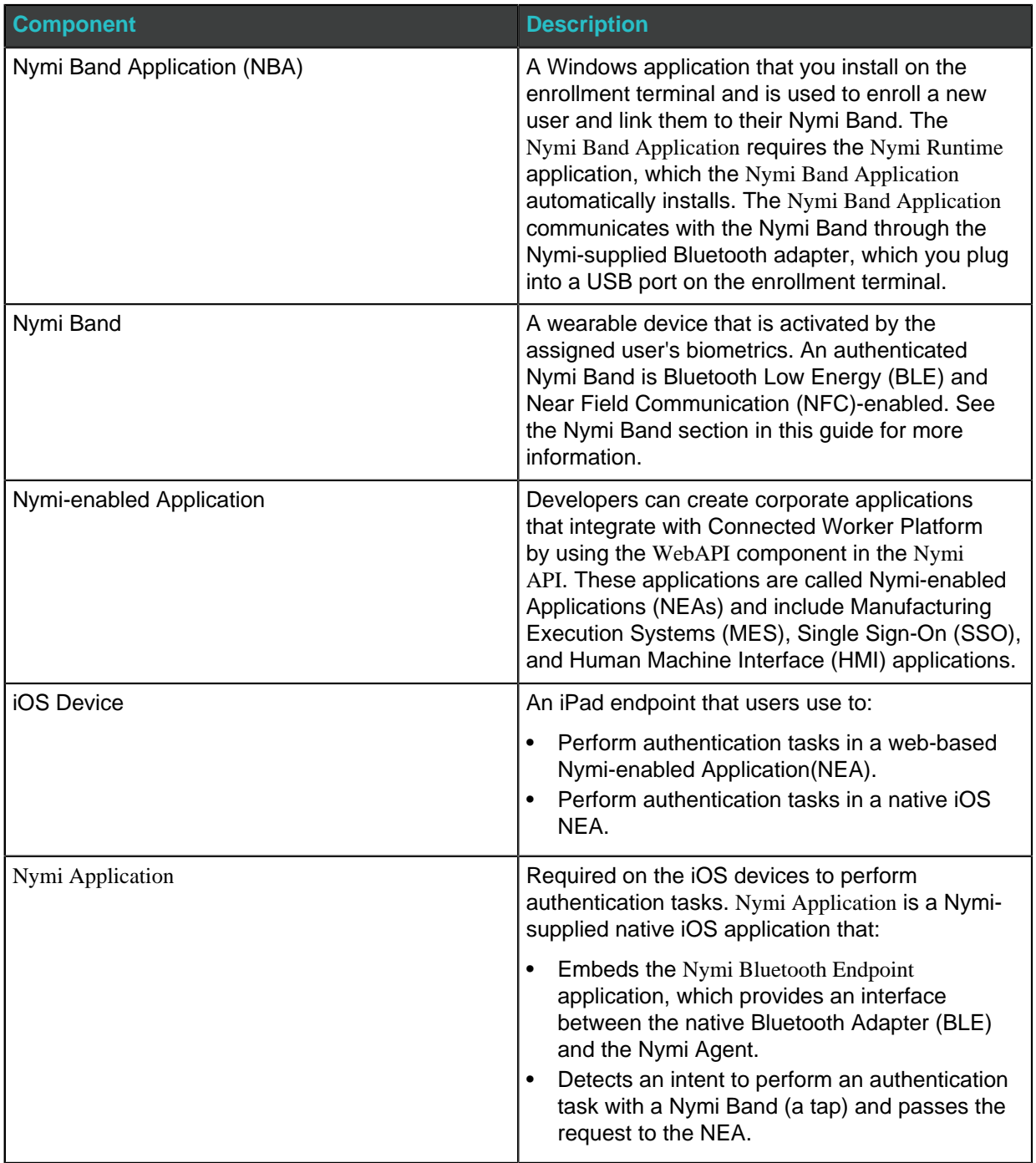

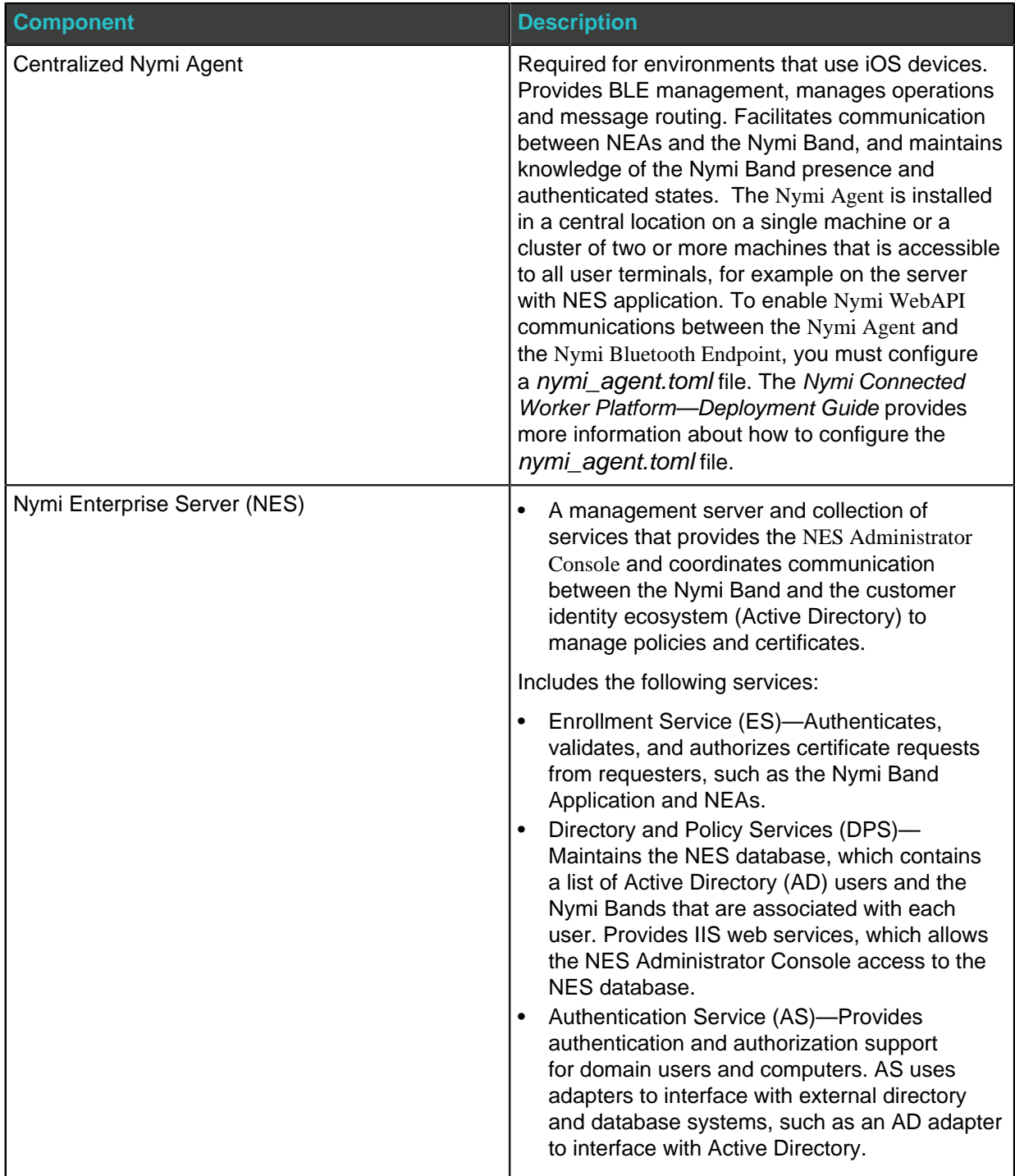

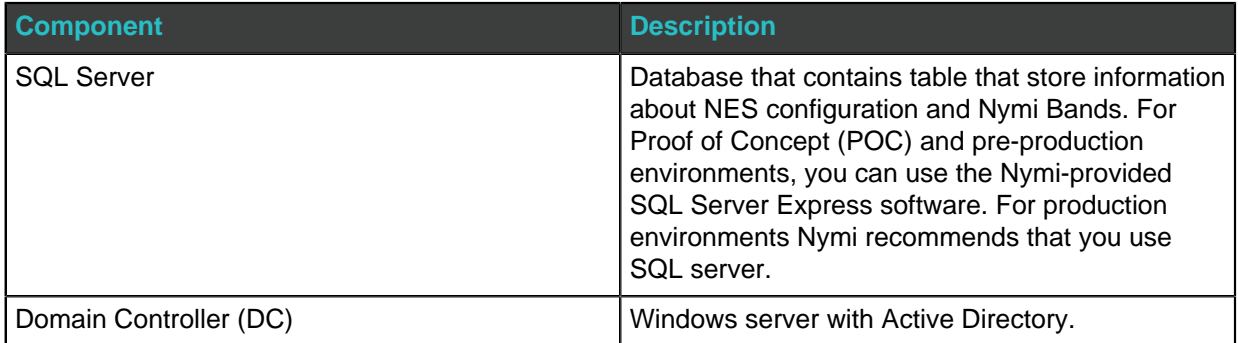

## <span id="page-8-0"></span>**Nymi WebAPI Overview**

Nymi WebAPI is an RFC-6455 compliant WebSocket. NEAs, such as web-based applications use a standard WebSocket client to access Nymi WebAPI.

The Nymi WebAPI:

- Allows developers to utilize the WebSocket functionality of the Nymi SDK in a web-based or native application. The Nymi WebAPI architecture is part of the Nymi SDK.
- Provides bi-directional communication using requests/responses over a persistent connection. All messages sent and received are encoded in JSON format.
- Supports the Microsoft Windows and Apple iOS platforms only
- Provides continuous communication using WebSocket connections between the Nymi Agent and Nymi-enabled Application (NEA) running either as a native application or inside of a web client.
- Communicates with Nymi Bands over a WebSocket client and the integrated Bluetooth device on iOS.

To enable Bluetooth support on the iOS device when you access a web-based Nymi-enabled Application(NEA), you must install the Nymi Application

To secure communication between Nymi Agent and WebAPI client applications, Nymi highly recommends that you enable TLS for the WebAPI interface.

When a user performs a Nymi Band tap to complete an authentication or e-signature in WebAPI application, the Nymi Bluetooth Endpoint sends an intent event that represents the tap to the application through the interface of the Nymi Agent.

#### **WebSocket Keepalive Message**

Nymi implements keepalive messages according to the RFC-6455 WebSocket Protocol standard for bi-directional communication. Nymi sends a ping message every 30 seconds to the NEA and expects to receive a pong message response. The keepalive message indicates that the connection is still responsive.

Nymi-supported web browsers send a pong message in response to the ping control frame message. The pong control frame message ensures that the session is connected to the Nymi Bluetooth Endpoint. NEA supported web browsers do not require any additional configuration to support this functionality.

If you are using a native WebSocket client, additional implementation may be required.

**Note:** The WebSocket client, which is the NEA, disconnects from the Nymi Agent if there are no messages (including pings and pongs) sent or received for a period of 60 seconds.

### <span id="page-9-0"></span>**SDK Package**

The SDK package contains the following folders:

- nymi-sdk/ios/readme.md—Readme file.
- ....nymi\_sdk/iOS/Apps/NymiApplication—Installation file and configuration file for the Nymi Application.
- ..nymi\_sdk/iOS/NBE\_iOS\_Framework—Nymi Bluetooth Endpoint compiled as an iOS framework to integrate with the native iOS application.
- ..nymi\_sdk/iOS/sampleApps/browserApp—Web-based NEA sample application for iOS devices.

## <span id="page-9-1"></span>**Sample Application**

The Nymi SDK package includes a sample application that demonstrates some of the key functionality of the Nymi solution.

The sample application is a simple Javascript application that demonstrates all the basic functions that are supported by the API and allows a user to see both JSON request and response examples to help understand how the API works.

#### **Sample Application for Nymi WebAPI**

Nymi WebAPI (iOS) includes two sample applications:

- Nymi Test App—A sample application that demonstrates to iOS developers how to integrate the SDK into their native iOS application, which is located within the package at: nymi-sdk/ios/sampleApps/NymiTestApp.
- Nymi Sample Browser App—A sample browser application that demonstrates to iOS developers how to integrate the SDK into their web-based applications and interact with the Nymi Application to support the completion of e-signatures on an iOS device, which is located within the package at: nymi-sdk/iOS/sampleApps/browserApp.

# <span id="page-10-0"></span>**Creating Applications with Nymi WebAPI**

Customer and partner developers can use the Nymi WebAPI to develop Nymi-enabled Application (NEAs) for iOS. The API is based on JSON messages that are exchanged with the server over a websocket connection. This chapter provides information about the supported operations.

To support communications between your web-based application and the Nymi Band, ensure that iOS devices can access the machines on which you installed the NES application and the centralized Nymi Agent. Additionally, you must install the Nymi Application on each iOS device. Nymi Connected Worker Platform—Deployment Guide provides more information.

**Note:** In this document, the use of device refers to the Nymi Band.

The Nymi Band provides authentication information about a user to applications. An application can use this information on a point-in-time basis (for simple authentication) or continuously (for both authentication and de-authentication).

# <span id="page-10-1"></span>**Types of Nymi Band Taps**

To perform an authentication task, a Nymi Band user taps their authenticated Nymi Band on the Bluetooth adapter (BLE tap) that is connected to a user terminal.

The Nymi SDK allows your application to authenticate a user. A user provides their authentication intention (intent) when they perform a Nymi Band tap.

When a user performs a BLE tap, NES authenticates the Nymi Band by verifying cryptographic information that the Nymi Band transmits through the BLE tap. NES does not need to establish a Bluetooth connection to perform the cryptographic operation with the Nymi Band.

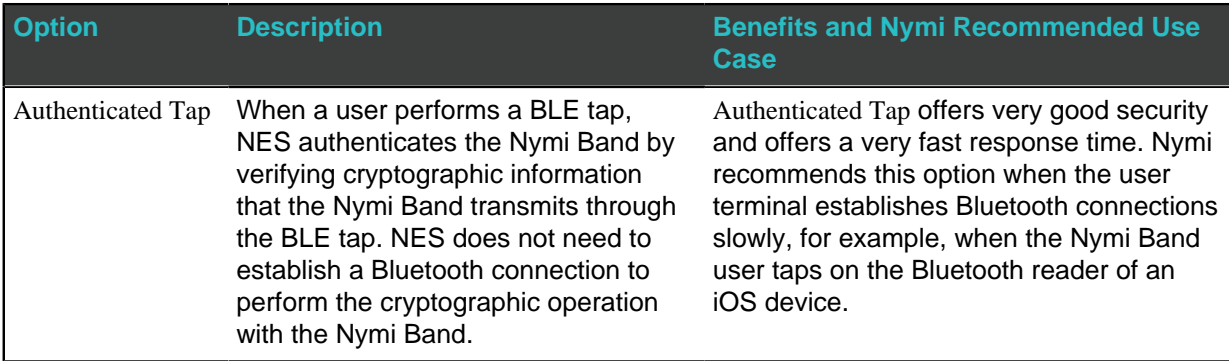

#### **Table 3: Design Options for Nymi Band Taps**

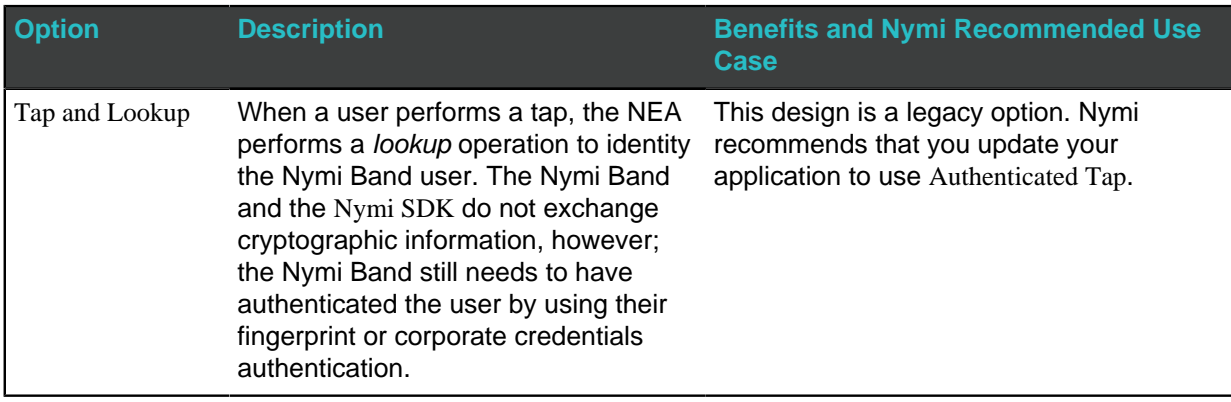

### <span id="page-11-0"></span>**Authenticated Tap Workflow**

When a Nymi Band user taps and the Nymi-enabled Application(NEA) handles Nymi Band taps with an Authenticated Tap workflow, a series of events occur that result in a notification.

The notification indicates to the NEA that:

- A user wearing an authenticated Nymi Band wants to perform an authentication task.
- NES has authenticated the Nymi Band over Bluetooth.

Web-based and native iOS NEAs rely on the Nymi Application to run, monitor, and communicate with the NBE iOS Framework. The Nymi Application uses the NBE\_iOS\_Framework to handle Nymi Band taps and communicate with the centralize Nymi Agent.

The Authenticated Tap workflow and the behaviour of the Nymi Application differs for a Nymi Band tap in a native iOS NEA and a Nymi Band tap web-based NEA, as summarized below and detailed in the following sections.

#### **Table 4: Authenticated tap workflow differences for web-based and native iOS NEAs**

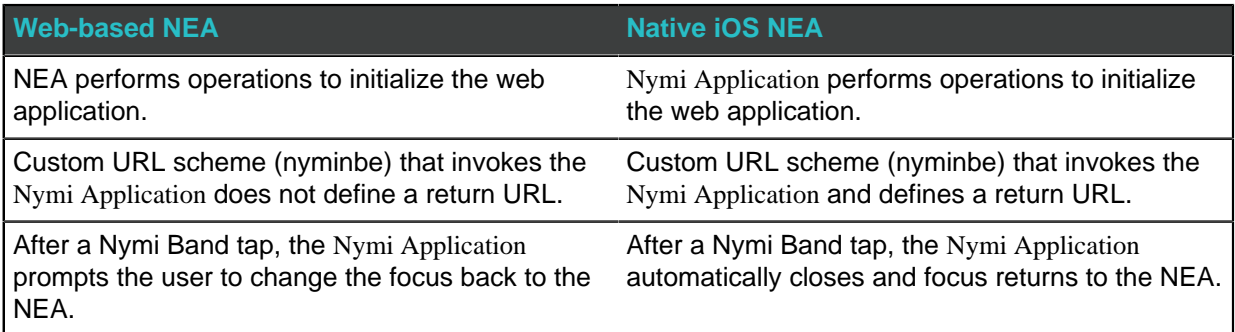

#### **Authenticated Tap Workflow - Web-based iOS Application**

The following figure summarizes the authentication workflow that the solution follows when a user performs a BLE tap in a web-based iOS application to complete an authentications task, and the Nymi Band tap handling design is Authenticated Tap.

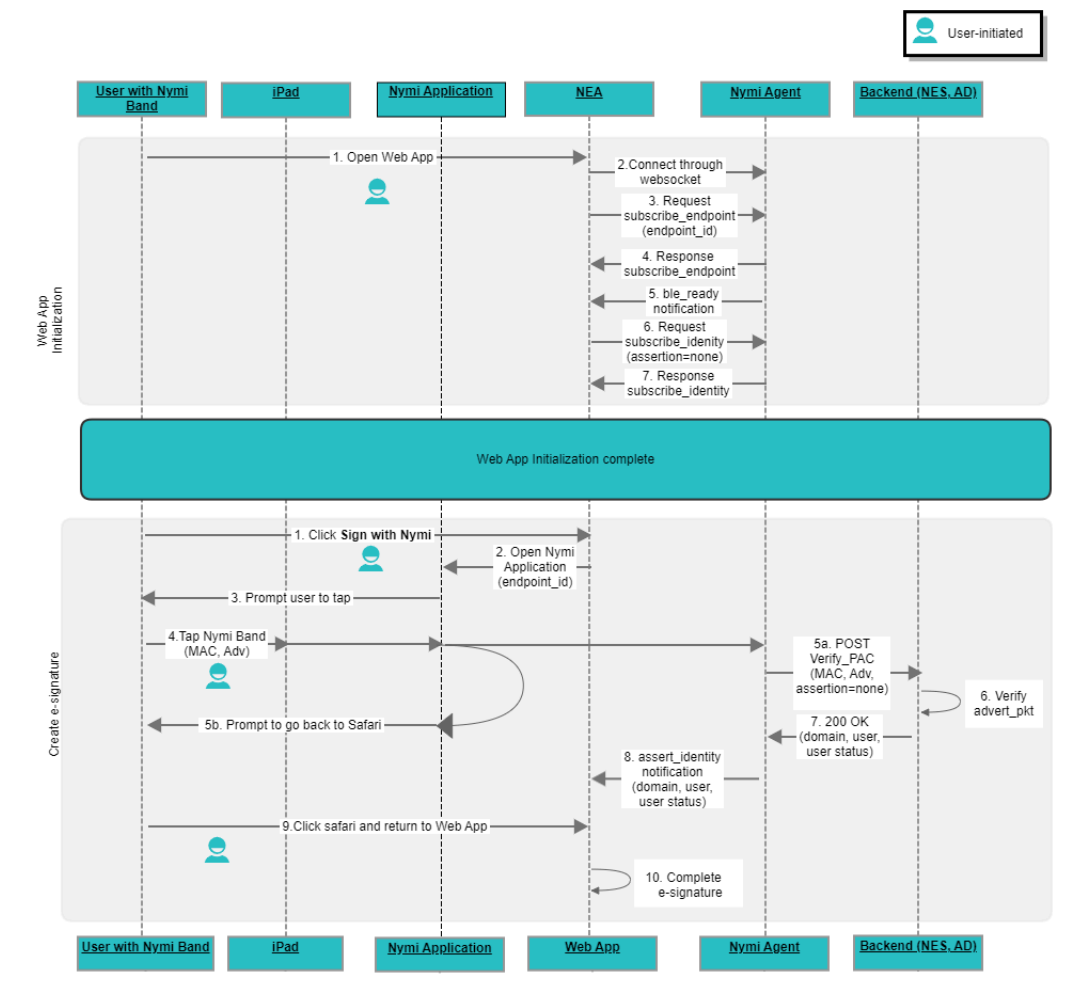

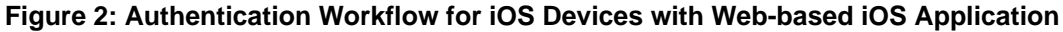

The authentication workflow includes two distinct phases. Each phase includes user-initiated and application-initiated actions. For a web-based application, your application initializes the web application.

#### **Phase 1—Initialize your application**

This phase occurs each time a user connects toyour application and results in the establishment of connectivity between your application and the Nymi components.

- **1.** User opens your application from a browser on an iOS device.
- **2.** Your application establishes a WebSocket connection to the Nymi Agent.
- **3.** Your application sends a *subscribe endpoint* request to the Nymi Agent, to establish a connection with the endpoint (iOS device). The request includes an endpoint\_id, which

uniquely identifies the iOS device. Your application can only subscribe to one endpoint at any given time.

- **4.** Nymi Agent responds to the request. Nymi Agent returns a response and status code.
- **5.** If the subscribe endpoint response indicates success, the Nymi Agent establishes a connection with the endpoint. When the bluetooth adapter on the endpoint is in a ready state, the Nymi Agent sends a ble\_ready notification to the NEA.
- **6.** NEA sends a subscribe\_identity request to the Nymi Agent. The subscribe\_identity operation instructs Nymi WebAPI to use the VerifyPAC API to verify the identity of the user that performs the Nymi Band tap
- **7.** Nymi Agent returns a subscribe\_identity response and status code to your application.

#### **Phase 2—Create E-signature**

This phase occurs each time a user performs an e-signature with the Nymi Band and results in the completion of an e-signature with the tap of a Nymi Band.

- **1.** From a window within your application that requires an e-signature, the user clicks the button on the screen to use the Nymi Band.
- **2.** Your application sends a custom URL, which includes the endpoint\_id to the Nymi Application.
- **3.** The Nymi Application appears on the screen and prompts the user to tap their Nymi Band on the iOS device.
- **4.** User taps the Nymi Band on the iOS device near the Bluetooth antenna. The Nymi Application detects the tap and send the MAC address and advertising packet of the Nymi Band to the Nymi Agent.
- **5.** The following events occur:
	- **a.** Nymi Agent submits a VerifyPAC API request to NES, to verify the authenticity of Nymi Band tap.
	- **b.** The Nymi Application prompts the user to return to Safari.
- **6.** NES verifies the packet and contacts Active Directory to confirm the user credentials, and returns the response to the Nymi Agent.
- **7.** NES returns the response to the Nymi Agent.
- **8.** Nymi Agent sends an assert\_identity notification to the NEA. If the NES verification succeeded, the notification contains the domain, username, and AD status of the Nymi Band user.
- **9.** User clicks Safari in the navigation bar, the Nymi Application closes and focus changes to your application.
- **10.**Your application reviews the assert\_identity notification and based on the information, completes the e-signature or does not complete the e-signature.

#### **Authenticated Tap Workflow—Native iOS Application**

The following figure summarizes the authentication workflow that the solution follows when a user performs a BLE tap in a native iOS NEA to complete an authentication task, and the Nymi Band tap handling design is Authenticated Tap.

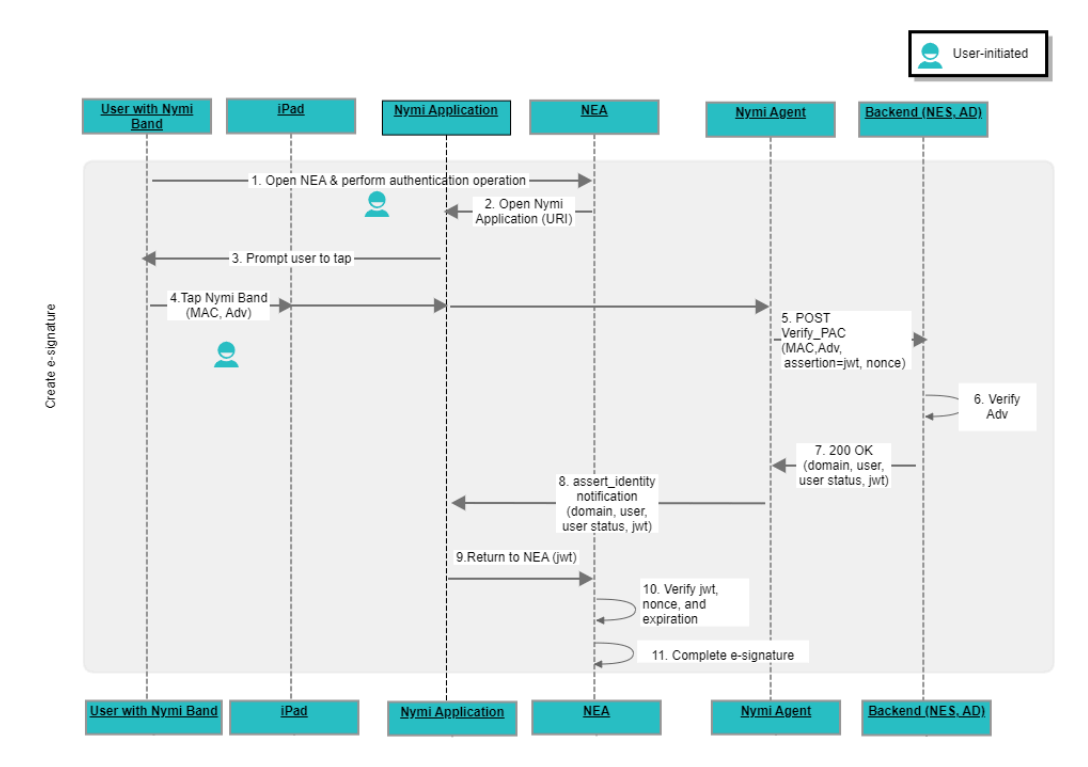

#### **Figure 3: Authenticated Tap Workflow—Native Application**

The Authenticated Tap workflow includes user-initiated and application-initiated actions.

- **1.** User opens your application on an iOS device and performs an authentication operation.
- **2.** Your application sends a custom URL scheme, with a nonce to the operating system. The operating system starts the Nymi Application.
- **3.** The Nymi Application prompts the user to perform the BLE tap.
- **4.** User taps the Nymi Band on the iOS device near the Bluetooth antenna. The Nymi Application detects the tap and send the MAC address and advertising packet of the Nymi Band to the Nymi Agent.
- **5.** Nymi Agent submits a VerifyPAC API request to NES, to verify the authenticity of the Nymi Band tap.
- **6.** NES verifies the advertising packet and queries Active Directory to confirm the user credentials.
- **7.** NES returns a response to the Nymi Agent.
- **8.** Nymi Agent sends an assert *identity* notification to the Nymi Application. If the NES verification succeeded, the *assert\_identity* notification contains the domain, username, AD status of the Nymi Band user, and a JWT.
- **9.** Nymi Application appends the JWT to the return\_url and invokes you application with the updated return url. iOS changes the screen focus from the Nymi Application to your application.

**10.**Your application:

- Decodes the JWT
- Verifies the JWT by comparing the nonce in the JWT with the nonce that your application sent in the custom url to the Nymi Application.
- Uses the configured L2 public key to verify the JWT signature.
- **11.**Based on the results of the JWT verification, your application completes the e-signature or does not complete the e-signature.

# <span id="page-15-0"></span>**Invoking the Nymi Application Scheme from your Application**

Perform the following high-level steps to invoke the Nymi Application from your application.

#### **Before you begin**

For web-based applications only:

- Setup a web server.
- Setup a web page.
- Enable websocket support.
- Implement or use an existing method in your web-based application that assigns a unique and persistent identifier to each iOS device. Your application will use this identifier as endpoint\_id. Nymi WebAPI uses endpoint\_id to create an association between the websocket sessions and the Nymi Application instances that connect to the system. You will pass the *endpoint id* to the *subscribe* operation, as explained later in this guide.

**Note:** This document does not provide implementation details about how to generate, store, and retrieve the unique value.

- For native iOS applications only:
	- Provide the ability to accept a configurable L2 public key. The Nymi-provided L2 public key is unique for each deployment of the Nymi Solution.
	- Implement or use an existing method in your native application that decodes JWT.

#### **About this task**

The Nymi SDK package contains Readme.md files that provides detailed information about how to create an NEA that invokes the Nymi Application scheme and how to modify the Nymisupplied sample applications.

#### **Procedure**

- **1.** If the Nymi Application is running on an iOS device, close the Nymi Application.
- **2.** Include in your application a mechanism, such as a button, that invokes the Nymi Application through the use of the custom URL scheme named *nyminbe* with the following parameters:

**Note:** Percent encode the individual field values, as required.

- endpoint id—A string value that defines a unique identifier for the iOS device. Do not include spaces.
- nymi\_agent\_host-A string value that defines the Nymi Agent host name or IP address, which the NEA passes to the Nymi Application. Do not include spaces.
- nymi\_nes\_url—A string value that defines URL of the Nymi Enterprise Server(NES). Do not include spaces.
- nymi\_agent\_port—A number value between 1 and 65535 that defines the port number on which the Nymi Application can communicate with the Nymi Agent. The default port is 9120.The value must match the value that is defined in the configuration of the Nymi Agent.
- *integrator name—A string value that defines the name of the web integrator that appears in the* Nymi Application.

Consider the following when you specify the integrator\_name:

- Do not include spaces.
- Do not include any of the following characters: % < > ? : " ^ @ # { } | \ [ ]

The following figure provides an example of the Nymi Application when the integrator name is nymi.

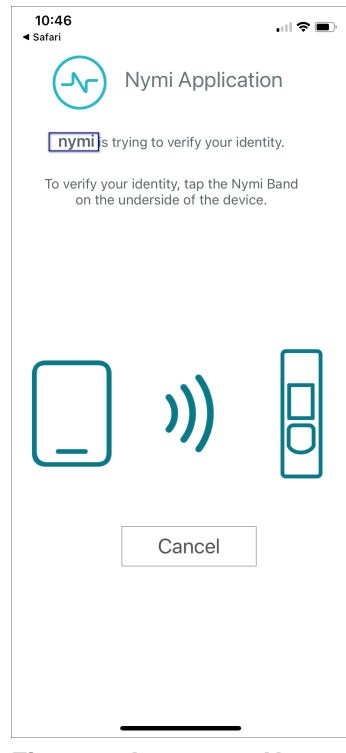

#### **Figure 4: Integrator Name**

- webapi\_url—Specify with Native iOS applications only. A string value that defines the URL of the Nymi Agent websocket.
- nonce—Specify with Native iOS applications only. A nonce is a random string value that signs an assertion, to prevent replay attacks.
- protocol\_version—Specifies the version of the Nymi Application protocol. The protocol version for this release is 1.
- return\_url—Specify with native iOS applications only. A string value that defines the custom URL scheme name of your application. The Nymi Application uses the return\_url to return the user back to your application. Consider the following:
	- Do not include spaces.
	- Ensure that you percent encode the value.
	- Specify return\_url as the last parameter in the string.

#### **Example**

Sample format of the call to invoke the schema:

• Native iOS application:

var target\_url = nyminbe://example\_integrator\_name? nymi\_agent\_host=agent.mydomain.com&nymi\_agent\_port=9120

 &endpoint\_id=example\_unique\_id&webapi\_url=example\_webapi\_url&nonce=example\_nonce\_string &protocol\_version=1&return\_url=example\_return\_url

• Web-based application:

var target\_url = nyminbe://example\_integrator\_name? nymi\_agent\_host=agent.mydomain.com&nymi\_agent\_port=9120 &endpoint\_id=example\_unique\_id&protocol\_version=1

# <span id="page-17-0"></span>**Operations and Notifications for Initialization (web-based iOS application only)**

This section summarizes the operations and notifications that initialize the Web App and allow your application to handle Nymi Band taps.

**Note:** This section does not apply to native iOS applications because the Nymi Application performs the operations that initialize the web application.

### <span id="page-17-1"></span>**Subscribe\_endpoint Operation**

The subscribe\_endpoint operation allows your application to change the Nymi Bluetooth Endpoint to which it is subscribed.

subscribe\_endpoint request operations appear in the following format:

"operation": "subscribe\_endpoint",

 $\left\{\begin{array}{ccc} \end{array}\right\}$ 

```
 "exchange":"exchange_value",
         "payload": {
            "endpoint_id": "mobile_endpoint_id"
\begin{array}{ccc} & & \\ \end{array} }
```
where:

- operation is subscribe\_endpoint.
- exchange is any value and is used to match the response to the request.
- endpoint id is a unique identifier that your application assigns to every iOS device. Your application passes the same value to the Nymi Application, when your application invokes the Nymi Application.

The subscribe\_endpoint operation returns a status code only, no errors are returned.

```
\left\{ \begin{array}{ccc} 1 & 1 \\ 1 & 1 \end{array} \right\} "operation": "subscribe_endpoint",
                "exchange":"exchange_value",
                "payload": {}
                "status": 0,
                "error": {}
\begin{array}{ccc} & & \\ \end{array}
```
You can only subscribe your application to one endpoint at any given time. When you request the *subscribe\_endpoint* operation, the NEA is automatically unsubscribed from the previously subscribed endpoint. Any Nymi Bands that were present on the previously subscribed endpoint become absent, and your application receives corresponding presence update notifications. The NEA will then receive a Bluetooth status notification. If the requested Nymi Bluetooth Endpoint has connected successfully and is in a ready state, your application receives a ble\_ready notification, followed by presence update notifications for any present bands on that endpoint. Otherwise, your application receives an error message. See Bluetooth Notifications for more information about possible error messages.

**Note:** The NEA remains subscribed to the requested endpoint id even if it is not able to connect to that Nymi Bluetooth Endpoint. If the Nymi Bluetooth Endpoint becomes ready at a later time (for example, when a user turns on the user terminal), then your application receives a ble\_readyendpoint\_id message at that time.

### <span id="page-18-0"></span>**Bluetooth Notifications**

Nymi Bluetooth Endpoint is a client service that communicates with the Bluetooth Adapter. Bluetooth notifications for Bluetooth Adapter status are non-transactional.

The Bluetooth Adapter communicates to the Nymi Band. Each time that a Bluetooth Adapter becomes available, the *update* function retrieves a notification in the following format.

"operation": "ble\_ready",

 $\left\{\begin{array}{ccc} \end{array}\right\}$ 

```
 "exchange": null,
  "status": 0,
  "payload": {},
   "error ": {}
 }
```
If a Bluetooth Adapter becomes unavailable, the *update* function retrieves an error notification in the following format.

```
\left\{\begin{array}{ccc} \end{array}\right\} "operation": "error",
          "exchange": null,
         "payload": \{\},
          "status": "error_code",
          "error": {
              "error_description":"error_description>",
              "error_specifics":"error_specifics"
          }
        }
```
where error\_code is one of the following values: 5000, 5010, 5100.

For more information about error codes, see Error Handling.

### <span id="page-19-0"></span>**Subscribe\_identity Operation**

The subscribe identity operation enables your application to process Bluetooth Tap notifications through the VerifyPAC API on NES to confirm the identity of the Nymi Band user.

subscribe\_identity request operations appear in the following format:

```
 {
  "operation": "subscribe_identity",
  "exchange":"exchange_value",
  "payload": {
   "assertion": "none"
  }
 }
```
where:

- operation is subscribe\_identity.
- exchange is any value and is used to match the response to the request.
- payload contains an assertion parameter that is set to none.

The subscribe\_identity operation returns response.

The following table summarizes the status codes can appear:

#### **Table 5: Subscribe\_identity status codes**

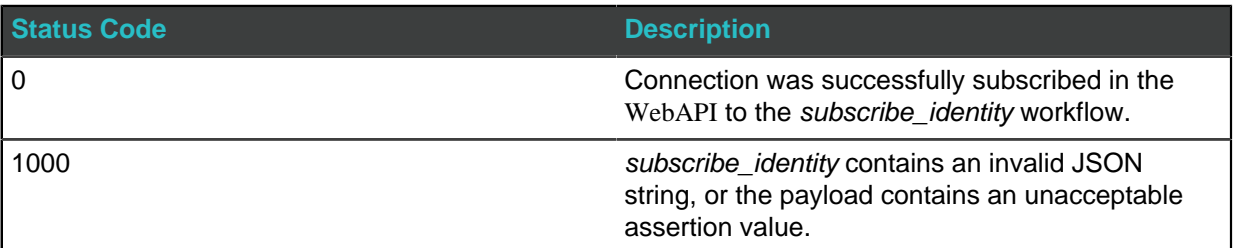

The response appears in the following format:

```
\left\{ \begin{array}{ccc} 1 & 1 \\ 1 & 1 \end{array} \right\} "operation": "subscribe_identity",
                "exchange":"exchange_value",
                "payload": {}
              "status": 0|1000,
              "error": {}
\begin{array}{ccc} & & \\ \end{array}
```
When the verification succeeds, subscribe\_identity enables the assert\_identity notification, as described in the following section.

# <span id="page-20-0"></span>**Operations and Notifications for Authenticated Tap**

The notification for an Authenticated Tap differs depending on the type of application.

For Windows and web-based iOS applications, your application uses the subscribe\_identity operation during the initialization phase, which provides the assert *identity* notification to verify the Nymi Band user that taps on a Bluetooth Adapter.

For native iOS applications, the Nymi Application modifies the return URL to include the JWT or error codes. Your application must decode and verify the JWT.

### <span id="page-20-1"></span>**Assert\_identity Notifications (web-based iOS application only)**

When the user taps their Nymi Band on the Bluetooth adapter and VerifyPAC successfully verifies the user, WebAPI sends an assert\_identity notification to the subscribed client connection with a status of 0.

You application retrieves a notification in the following format.

 $\left\{\begin{array}{ccc} \end{array}\right\}$ 

```
 "operation": "assert_identity",
 "exchange": "exchange",
  "status": 0,
  "payload": {
     "User": "username",
     "Domain": "domain_name",
     "UserStatus": "user_status"
  },
  "error ": {}
 }
```
where:

- operation is assert\_identity.
- exchange is any value and is used to match the response to the request.
- payload displays the username and domain for the Nymi Band user, and optionally the status of the user in Active Directory (AD) and the NES-issued JWT token.

The AD status for a user appears in the response when user status check is enabled in NES. The following table summarizes the possible user statuses.

#### • **Table 6: AD user statuses**

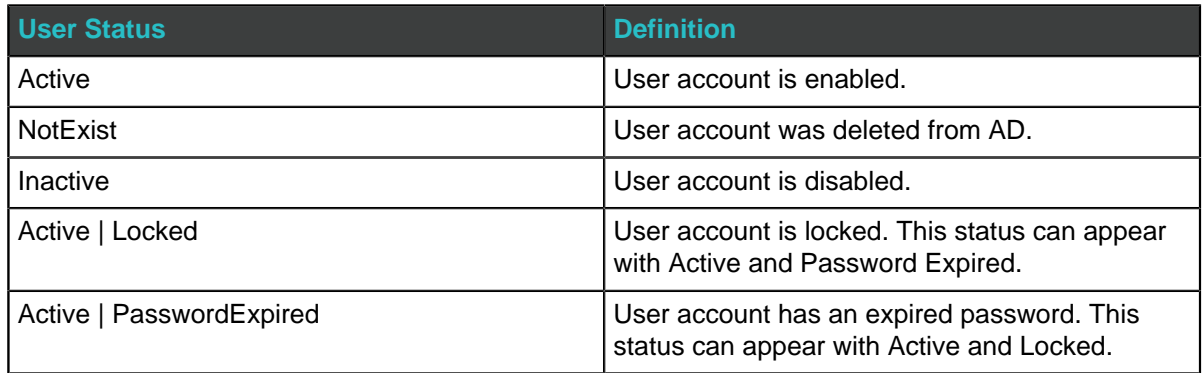

By default, NES is not configured to perform user status checks in AD. Contact the NES Administrator to enable AD user status checking, and optionally the checking interval in the NES Administrator Console.

If the VerifyPAC fails, the *update* function retrieves an error notification in the following format.

```
\left\{\begin{array}{ccc} \end{array}\right\} "operation": "error",
          "exchange": null,
         "payload": \{\},
          "status": "error_code",
          "error": {
              "error_description":"error_description",
              "error_specifics":"error_specifics"
          }
        }
```
The following table summarizes the error code and error description that VerifyPAC might return to the NEA.

#### **Table 7: VerifyPAC Errors**

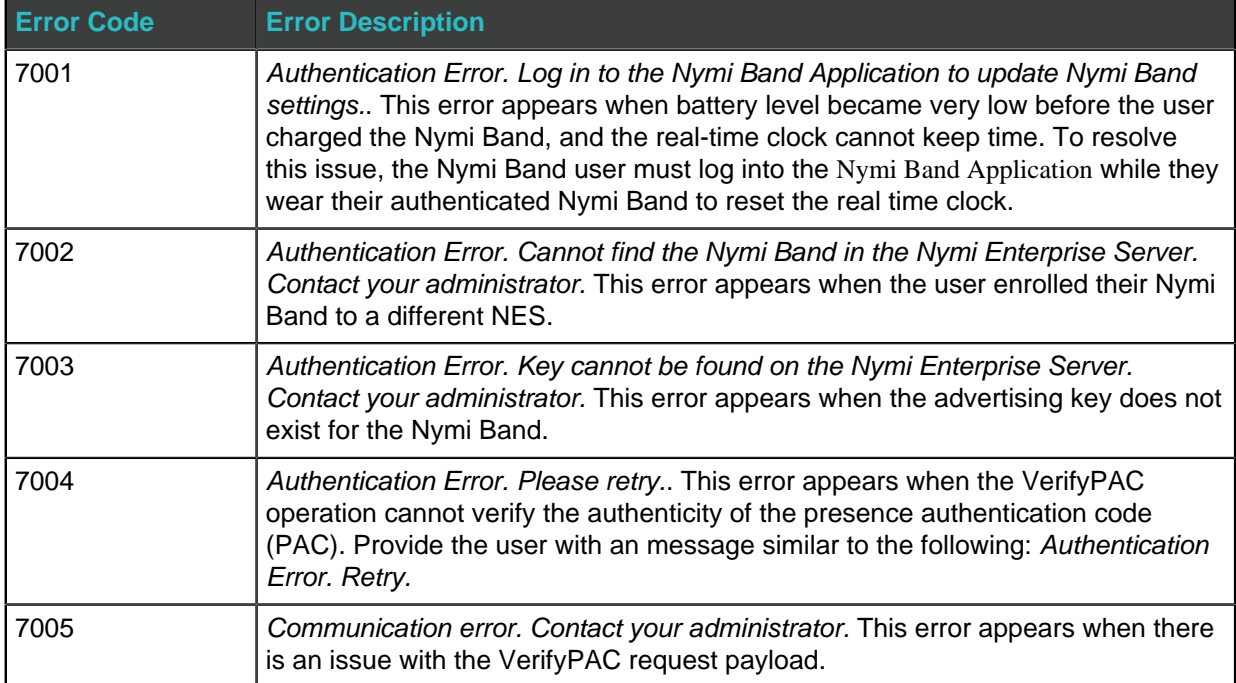

**Note:** The subscription exists until the WebSocket connection/session ends for the client.

### <span id="page-22-0"></span>**Return\_url Handling (Native iOS Applications only)**

After the Nymi Application receives the assert\_identity notification for a successful user verification, Nymi Application uses your custom URL to invoke your application and appends a JWT to the return url.

The Nymi Application:

- Encodes the JWT with compact serialization according to the OpenID Connection ID Token specification.
- Uses the Nymi-supplied L2 private key to sign the JWT with the ES256 algorithm.

Your application must:

- **1.** Decode the JWT.
- **2.** Verify that the nonce in the JWT is the same nonce that your application provided in the custom URL scheme to invoke the Nymi Application.
- **3.** Ensure that the time that the advertising packet was verified is current.
- **4.** Verify the signed JWT with the Nymi-supplied L2 public key.

The decoded JWT contains a header and payload:

#### JWT Header:

 $\left\{\begin{array}{ccc} \end{array}\right\}$  "typ":"JWT","alg":"ES256"  $\left\{\begin{array}{ccc} \end{array}\right\}$ 

payload:

```
\left\{\begin{array}{ccc} \end{array}\right\} "preferred_username": "preferred_username"",
         "realm": "domain_name", 
         "nbf":nbf_value
         "exp":exp_value, 
         "iat":iat_value, 
         "iss":nsr_url,
         "aud":"nea",
         "auth_time":auth_time, 
         "nonce":"nonce_value", 
         "user_status":"AD_status",
         "sub":{
           "Domain":"domain_name",
           "Username":"user_name"
         }, 
        }
```
where:

- preferred\_username" is the name that the user prefers, as recorded in Active Directory(AD).
- domain name is the name of the domain in which the user account appears.
- nbf value is the not before value of the PAC.
- exp\_value is the time PAC is verified, plus 30 seconds
- *iat\_value* is the time the PAC is verified
- nsr\_url is the URL of the NES server in the format https://nes\_fqdn/nes\_instance\_name.
- auth time is the time the PAC is verified
- (Optional) nonce\_value is the nonce value that was provided to NES by the Nymi Agent.
- (Optional) AD\_status appears when an NES Administrator enables the Check User Status option in NES.
- domain name and username are the domain name and username of the user that performs the Nymi Band tap.

The following table summarizes the possible user statuses.

• **Table 8: AD user statuses**

![](_page_23_Picture_225.jpeg)

![](_page_24_Picture_160.jpeg)

By default, NES does not perform user status checks in AD. Contact the NES Administrator to enable AD user status checks, and optionally the checking interval in the NES Administrator Console.

If the assert\_identity returns an error code to the Nymi Application, the Nymi Application appends the error code to the return\_url. For example:

*customurl*://error\_status=*code*&error\_message=message

The following table summarizes the error code and error description that the Nymi Application might return to your application.

#### **Table 9: Return\_url Errors**

![](_page_24_Picture_161.jpeg)

# <span id="page-25-0"></span>**Troubleshooting**

Nymi API writes information to log files that allow you to monitor and troubleshoot your application.

For additional assistance, visit the [Support](https://support.nymi.com/hc/en-us/requests/new) page on the Nymi website, or contact your Nymi Solution Consultant.

The following table summarizes the log files that are available for troubleshooting.

#### **Table 10: Log file locations**

![](_page_25_Picture_134.jpeg)

## <span id="page-25-1"></span>**Server Closes Web Connection**

When a Nymi Band user performs an authentication task, such as an e-signoff, the web server does not receive the *intent* message.

The following message appears in the developer tools window of the web browser:

WebSocket connection to 'nymi\_agent\_server failed. The operation couldn't be completed. (kNWErrorDomainPOSIX error 53 - Software caused a connection abort)

The nymi\_agent.log file displays the following error:

DISCONNECT "nymi\_agent\_server:63839": {:error, :closed}

#### **Cause**

By default Safari closes the websocket connection after 2 seconds of inactivity. If the user does not complete the Nymi Band tap within the two seconds time period in the Nymi Application, Safari closes the web connection.

#### **Resolution**

Extend the time that the connection remains opened to 1 minute.

From the **Settings**, navigate to **Safari > Advanced > Experimental Features** and disable the **NSURL Session WebSocket** option.

## <span id="page-26-0"></span>**Invalid protocol specified. Protocol must be [1]. Defaulting to version 1.**

This error message appears during the start up of the Nymi Application, as shown in the following figure.

![](_page_26_Picture_4.jpeg)

#### **Figure 5: Invalid Protocol Error**

When the user clicks **OK** on the error, the user can still perform a Nymi Band tap, and the operation completes successfully.

#### **Cause**

The string in the iOS application that invokes the Nymi Application contains an incorrect value for the protocol\_version parameter.

#### **Resolution**

Edit the iOS application and choose the *protocol\_version* parameter. Currently, the only supported version is 1.

Copyright ©2023 Nymi Inc. All rights reserved.

Nymi Inc. (Nymi) believes the information in this document is accurate as of its publication date. The information is subject to change without notice.

The information in this document is provided as-is and Nymi makes no representations or warranties of any kind. This document does not provide you with any legal rights to any intellectual property in any Nymi product. You may copy and use this document for your referential purposes.

This software or hardware is developed for general use in a variety of industries and Nymi assumes no liability as a result of their use or application. Nymi, Nymi Band, and other trademarks are the property of Nymi Inc. Other trademarks may be the property of their respective owners.

Published in Canada. Nymi Inc. Toronto, Ontario [www.nymi.com](http://www.nymi.com)